#### 音響・映像機器操作説明書 ≪211講義室≫

メインスイッチを入れる・切る

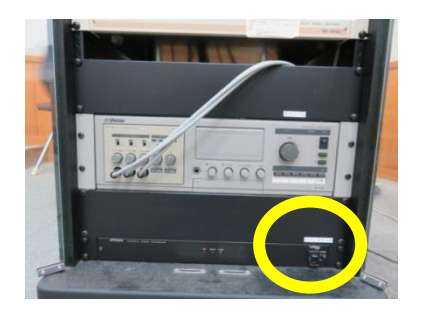

ラック最下段のメインスイッチを「O N」にします。

各機器(マイク・液晶プロジェクタ ー・ビデオ・DVD)の電源が入りま す。

なお、各機器の電源は通常時「ON」にしてありますので、電源を切 らないようお願いします。

講義終了後はメインスイッチを「OFF」にします。

#### マイクの電源を入れる・切る

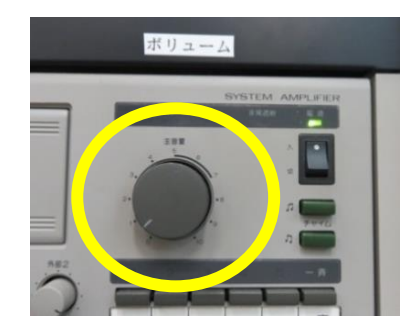

ワイヤレスマイクのスイッチを「ON」 にします。

音量調整はラックの下段左の「ボリューム」 で調整します。

使用後はワイヤレスマイクのスイッチを 「OFF」にします。

#### スクリーンのスイッチについて

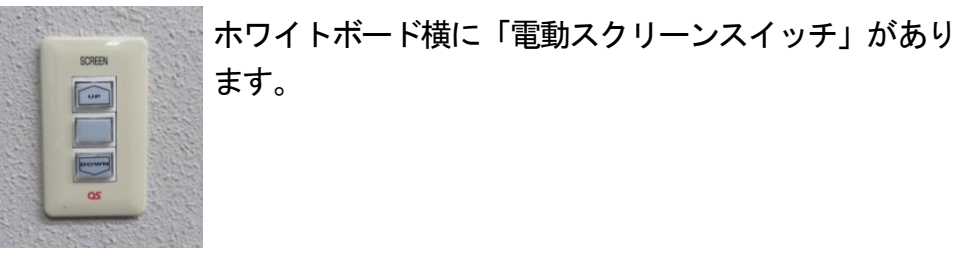

# 液晶プロジェクターを投写する

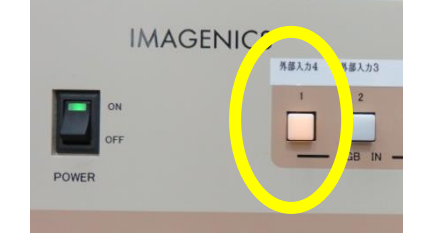

1. コンピュータまたは AV 機器との接続 を確認します。

ラック中央のセレクターの「液晶プロ ジェクター」ボタンを押します。

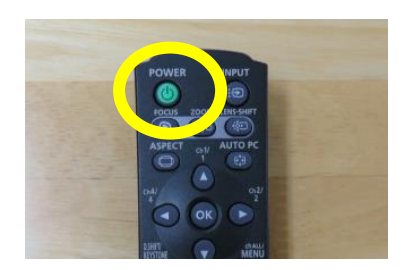

2. 液晶ブロジェクターリモコンの「PO WER」ボタンを押します。

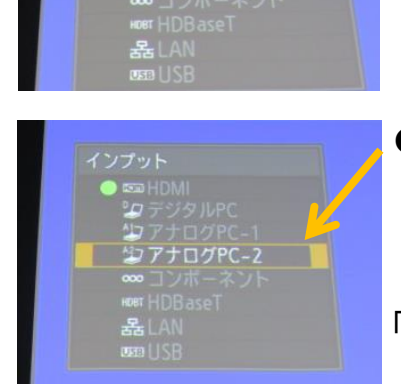

インプット

●HDMIケーブルを使用している場合 「HDMI」を選択

「INPUT」ボタンを押すたびに、入力信号が切り換わります。

●RGBケーブルを使用している場合 「アナログPC-2」を選択

「OK」ボタンを押して入力信号を決定します。

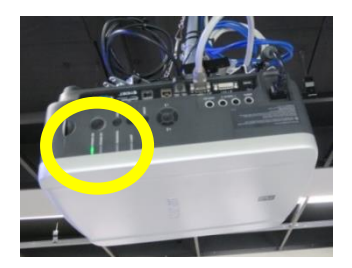

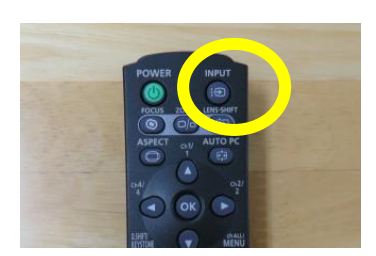

- 3. 本体の[POWER ON]インジケー ター(緑)が点滅し、点灯に変わりま す。カウントダウン表示(約20 秒間) が行われた後、投写をはじめます。 コンピュータの電源を入れます。
- 4. リモコンの「INPUT」ボタンを押 し、入力信号を選択します。 現在投写中の信号に〇(緑)が点き、 オレンジ色の枠で表示されます。

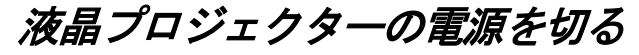

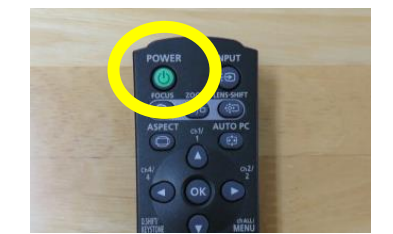

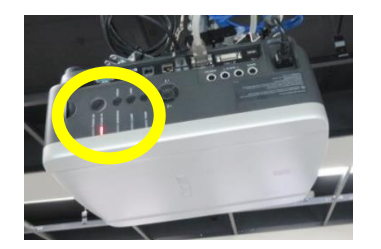

1. リモコンの「POWER」ボタンを押すと、 「もう一度POWERボタンを押すと電源 が切れます」と表示されます。 もう一度「POWER」ボタンを押すと電 源が切れます。

電源を切った後、本体の冷却が終了した状 熊を「スタンバイ状態」といいます。 なお、電源を切った後に再度電源を入れる 場合は、5分以上経ってから電源を入れる ようにしてください。

### VHS・DVDを使用する

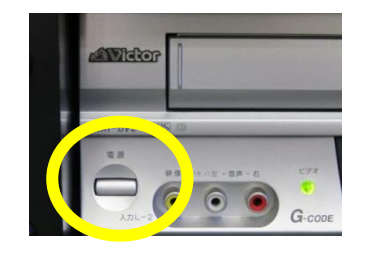

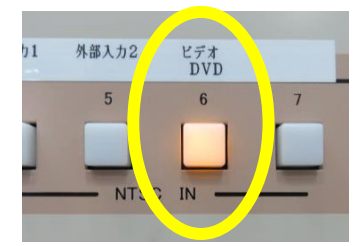

1. Victor 映像機器の電源を入れます。「

2. ラック中央のセレクターの「ビデオ・DV D」ボタンを押します。

DVD&VHS

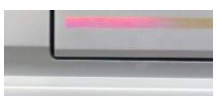

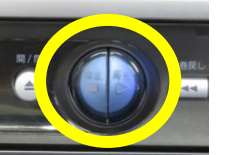

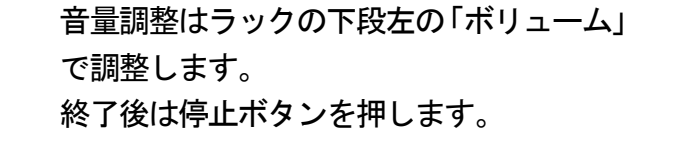

# ノートパソコンからDVDを再生する

ノートパソコンにRGBケーブル(またはHDMIケーブル)と音声ケー ブルの2 本を接続します。なお、音声ケーブルは、ノートパソコンの「ヘッ ドホンマーク」のところに接続します。

音量調整はラックの下段左の「ボリューム」調整します。

3. Victor映像機器のビデオまはたDVDの切 り替えを行うため、リモコンのビデオボタ ンまたはDVDボタンを押します。

4. ディスク差し込み口にVHSまたはDVD

コンの再生ボタンを押します。

を差し込み、本体の再生ボタンまたはリモ

~ 設備使用時のお願い ~

各機器の設定は多数の方にご使用いただくことを前提に、標準的な設定に しています。設定を変更した場合は、使用後に必ず元の状態に再設定してく ださい。

また、機器保護及び節電のため、講義終了後は機器の主電源を切ってくだ さい。

担当:学務課教務係(内線7098、7099)

3